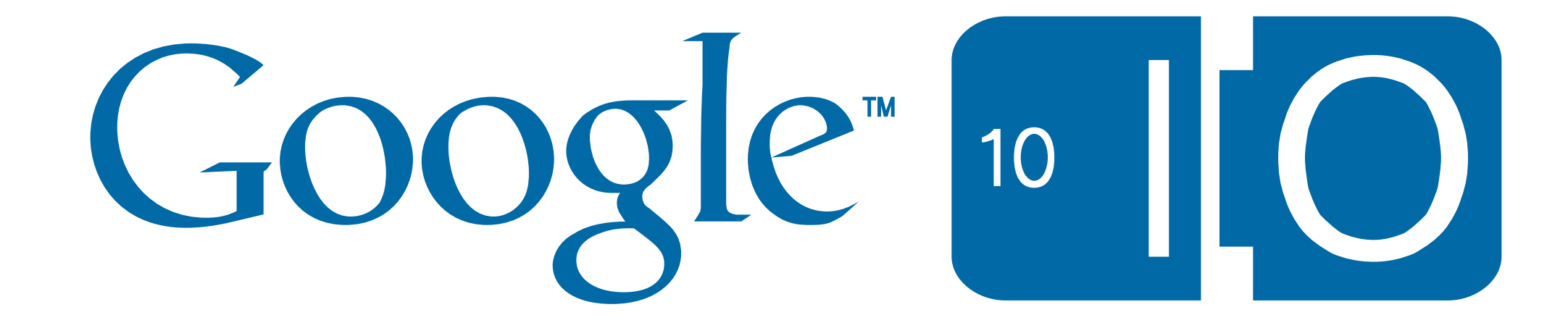

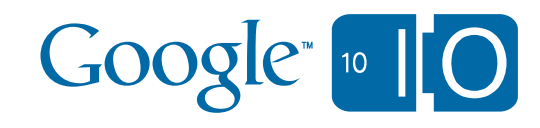

## **Unleash Your Map Data Cloud Computing for Geospatial Applications**

Tom Manshreck May 19, 2010

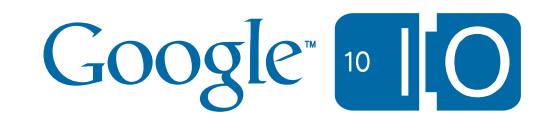

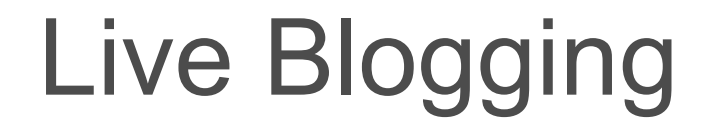

#### View live notes and ask questions about this session on Google Wave:

### **[http://bit.ly/a2zhnr](http://bit.ly/xxxx)**

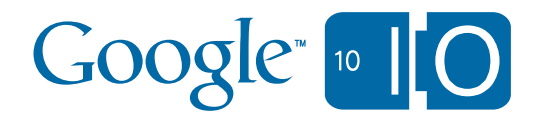

# What Can You Do with Map Data?

- Private:
	- My Hikes
	- My Favorite Coffee Shops
	- Blog Entries by Location
- Shared:
	- Bike Trails
	- Restaurant Reviews
- Public:
	- Store Finders
	- Airline Maps
	- Crime Data

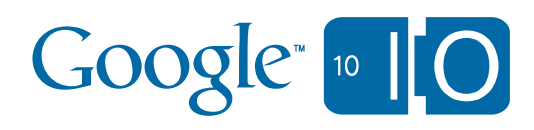

# Why Store in the Cloud?

- Safer
- Exposed via Multiple Interfaces
	- My Maps UI
	- Maps Data API
- Accessible from any Browser/Application/Server
- Open Standards (Atom)

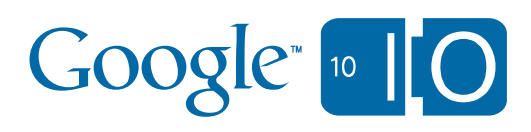

# What is the Maps Data API?

- An Interface to Maps Data stored in the Google Cloud
- REST-ish Google Data API
- Create, Read, Update, Delete
- Operations initiated through URL requests (Feeds)
- HTTP POST, GET, PUT, DELETE
- HTTP requests act as functions with parameters

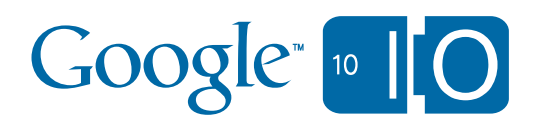

# Feeds of the Maps Data API

- Manipulates Three Entities:
- Maps (collection of Data)
- Features (datum per Map)
- Access Control Lists (per Map)
- Provides Searches:
- Spatial
- Attribute Search

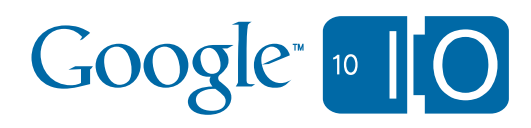

- Basic Maps Feed:
	- **– [http:](http://http)//maps.google.com/maps/feeds/maps/***user@gmail.com***/full**
	- POST Acts to Create Map
	- Initial Map Data can be provided as XML, CSV or KML
	- Maps Created with the API are visible in My Maps
- Basic Feature Feed:
	- **– [http:](http://http)//maps.google.com/maps/feeds/features/***user@gmail.com***/***mapID***/full/**
	- POST acts to create Feature in Map
	- Features are KML:
		- **• <Point>**
		- **• <LineString>**
		- **• <Polygon>**

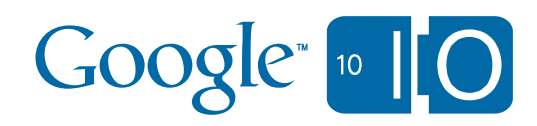

- Authentication Options
- AuthSub
- OAuth
- Authorization via ACLs (Access Control Lists)
- Specify Access on **default** (everyone) or per **user@gmail.com**:
- Managed with Feeds too!

**[http://maps.google.com/maps/feeds/acl/maps/](http://maps.google.com/maps/feeds/acl/maps/user@gmail.com/mapId/full)***user@gmail.com***/***mapId***/full**

– Access is read for **default**, write for **you@gmail.com**

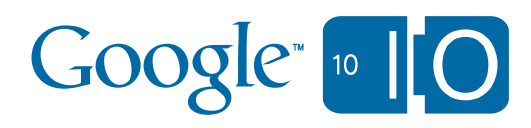

- URLs are a Pain!
- Use a Client Library Instead:
	- Java
	- Python
	- Javascript
- We'll use Javascript in this talk

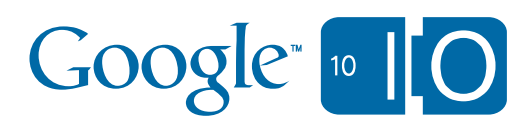

# Loading the Maps Data API: Javascript

#### • Use the Google Common Loader

**<script type="text/javascript" src=["http://www.google.com/jsapi"](http://www.google.com/jsapi)></script>**

```
google.load('gdata', '2.x', {packages: ['maps']});
google.load('maps', '3', {other_params: ['sensor=true']});
```
**google.setOnLoadCallback(initialize);**

#### • Use AuthSub to Redirect to Google Login

```
var loginStatus;
function isLoggedIn() {
   loginStatus = google.accounts.AuthSubStatus.getStatus();
   if (loginStatus == google.accounts.AuthSubStatus.LOGGED_OUT) {
     doLogin();
   } else if (loginStatus == google.accounts.AuthSubStatus.LOGGING_IN) {
     // Do nothing, as user is logging in
   }
}
function doLogin() {
   var token = google.accounts.user.login('http://maps.google.com/maps/feed');
}
```
• Have an IMG to Hold the Cookie Token

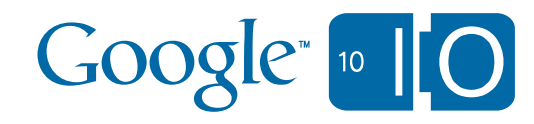

## Example: Creating a Map

```
function addMap() {
   var mapFeedUrl = 'http://maps.google.com/maps/feeds/maps/default/owned';
   service.getMapFeed(mapFeedUrl, function(feedRoot){
     var newMap = new google.gdata.maps.MapEntry();
     newMap.setTitle(new google.gdata.atom.Text.create('Coffee Places'));
     newMap.setSummary(new google.gdata.atom.Text.create(
         'Coffee I've sampled around the world'));
     feedRoot.feed.insertEntry(newMap, function() {
         window.location.reload();
     }, errorHandler);
   }, errorHandler);
 }
```
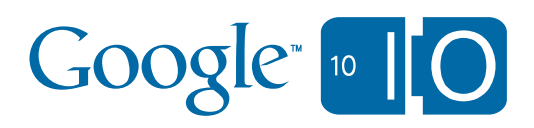

# Application Design Specification

- Coffee Rating Mobile Application
- Use Maps Javascript API V3
- Uses Geolocation
- Allows You to Click and add Coffee Info
- Data Populated using Maps Data API
- Implement Search over Area for Coffee

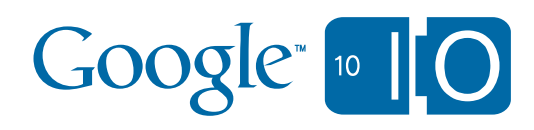

### Populating a Map: Setting Up the Map The Maps API: Javascript

```
var initialLocation;
var map;
var geocoder;
var infowindow;
var service;
var markersArray = [];
var MAP_ID = 'user@gmail.com.mapID';
function initialize() {
   infowindow = new google.maps.InfoWindow();
   geocoder = new google.maps.Geocoder();
   var mapOptions = {
     zoom: 14,
     mapTypeId: google.maps.MapTypeId.ROADMAP;
   };
  map = new goodle maps.Map(document.getElementById('map canvas'), mapOptions); geolocate();
   google.maps.event.addListener(map, 'click', openCoffeeDialog);
}
```
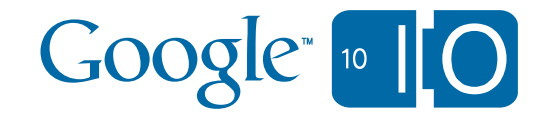

#### Populating a Map: Geolocation The Maps API: Javascript

```
 function geolocate() {
   // Try W3C Geolocation
   if (navigator.geolocation) {
     navigator.geolocation.getCurrentPosition(function(position) {
       initialLocation = position.coords.latitude,position.coords.longitude);
       map.setCenter(initialLocation);
     }, function() {
       handleNoGeolocation();
     });
   } else {
     handleNoGeolocation();
   }
 }
 function handleNoGeolocation() {
   var moscone = new google.maps.LatLng(37.784182,-122.401509);
   initialLocation = moscone;
   map.setCenter(initialLocation);
 }
```
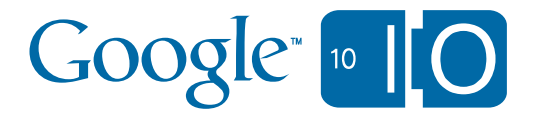

#### Populating a Map: Opening the Coffee Data Form The Maps API: Javascript

```
function openCoffeeDialog(event) {
  // Put login logic here for editing
  var location = new google.maps.LatLng();
  location = event.latLng;
  var lon = location.lng();
  var lat = location.lat();
   var html = "<form><table>" + 
    "<tr><th colspan='2'>Coffee Rater 1.0</th></tr>" +
    "<tr><td>Name:</td><td><input type='text' size='16' id='name'/> </td></tr>" +
    "<tr><td>Type of Coffee:</td>" +
       "<td><select id='type'>" +
         "<option value='coffee' SELECTED>filtered</option>" +
         "<option value='espresso'>espresso</option>" +
         "<option value='macchiatto'>macchiatto</option>" +
         "<option value='cappuccino'>cappuccino</option>" +
         "<option value='latte'>latte</option>" +
         "<option value='flatwhite'>flatwhite</option>" +
      "</select> </td></tr>" +
     "<tr>>td>Rating:</td>" +
        "<td><select id='rating'>" +
          "<option value='5' SELECTED>*****</option>" +
          "<option value='4'>****</option>" +
          "<option value='3'>***</option>" +
          "<option value='2'>**</option>" +
          "<option value='1'>*</option>" +
                                                                       Google<sub>10</sub>"</select> </td></tr>" +
```
#### Populating a Map: Getting the Coffee Data The Maps API: Javascript

**}**

**}**

```
"<tr>>>>><td></td><td>" +
       "<input type='hidden' id='lat' value='" + lat + "' />" +
       "<input type='hidden' id='lon' value='" + lon + "' />" +
       "<input type='button' value='Add Coffee' onclick='saveData(this.form)'/>" +
    "</td></tr>>/table></form>";
     infowindow.setContent(html);
     infowindow.setPosition(event.latLng)
     infowindow.open(map);
function saveData(form) {
  var establishment = form.name.value;
  var coffeeType = form.type.value;
  var coffeeRating = form.rating.value;
  var location = form.lon.value + "," + form.lat.value;
  addCoffee(establishment,coffeeType,coffeeRating,location);
```
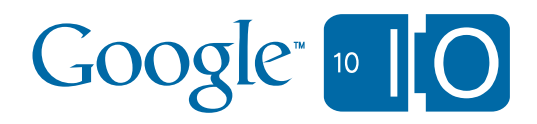

# The Maps API: Javascript

Populating a Map: Getting the Coffee Data

To Add a Feature:

- Get the Map feed for your Map
- Get the **MapEntry** entity
- Get the **MapEntry**'s feature feed URL
- Populate a **FeatureEntry** entity
- Insert the **FeatureEntry** using the Feature Feed Url

```
function addCoffee(place,type,rating,location) {
  var mapUrl = "http://maps.google.com/feeds/maps/" + MAP_ID;
  service.getMapEntry(mapUrl, function(entryRoot) {
    var coffeeMap = entryRoot.entry;
    var featureFeedUrl = coffeeMap.getContent().getUri();
     addCoffeeFeature(featureFeedUrl,place,type,rating,location);
   }, errorHandler);
}
```
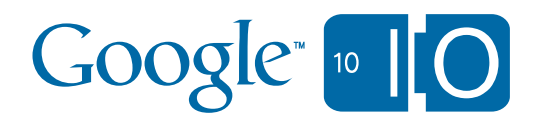

#### Populating a Map: Getting the Coffee Data The Maps API: Javascript

**}**

```
function addCoffeeFeature(featureFeedUrl,place,type,rating,location) {
  service.getFeatureFeed(featureFeedUrl, function(feedRoot) { 
    var newFeature = new google.gdata.maps.FeatureEntry();
    var title = new google.gdata.atom.Text();
     title.setText(place);
    newFeature.setTitle(title);
    newFeature.addCustomProperty({name: 'coffee', value: type});
    newFeature.addCustomProperty({name: 'rating', value: rating});
    var kmlContent = new google.gdata.maps.KmlContent();
   var kmlString = '<Placemark><Point><coordinates>' +
       location +
     '</coordinates></Point></Placemark>';
     kmlContent.setText(kmlString);
     kmlContent.setType(
         google.gdata.maps.KmlContent.TYPE_APPLICATION_VND_GOOGLE_EARTH_KML_XML);
    newFeature.setContent(kmlContent);
     feedRoot.feed.insertEntry(newFeature, function() {window.location.reload();},
       errorHandler);
   }, errorHandler);
```
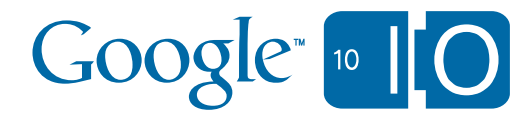

## Populating a Map: Getting the Coffee Data The Maps API: Javascript

**[Coffee Data Entry](http://mercator.syd.corp.google.com/apis/maps/documentation/v3/examples/map-simple-data-1.html)**

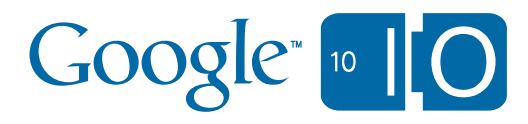

# The Maps API: Javascript

#### Searching Over Your Data

To Search for Features:

- Use a Feature Feed **/snippet?** query
- Pass Attribute parameters in a **mq** parameter as key/value pair
	- Attributes are passed as an array in [] brackets
	- Attributes must be exact match
	- Example: mq=[rating:5]
- Spatial searches are by **radius** or bounding **box**
- **radius** requires a **lat** and **lng** center
- **radius** is expressed in meters
- Optional **sortby** parameter returns results in specified order
- Sample query:
- ?mq=[rating:5][type:latte]&lat=37.1212111&lng=-112.545343&radius=1609.344&sortby=distance

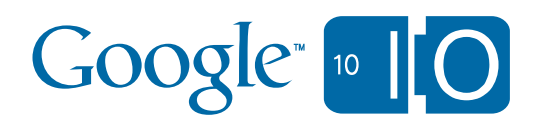

#### Searching Over Your Data The Maps Data API

```
function findCoffee() {
  var MAPS_FEED_URI = 'http://maps.google.com/maps/feeds/features' + MAP_ID +
       '/snippet?';
  var address = map.getCenter();
  var lat = address.lat();
  var lng = address.lng();
  var rating = document.getElementById('find_rating').value;
  var radius = document.getElementById('miles').value;
  radius *= 1609.344;
  // Create the attribute filters.
  var filters = new Array();
  filters.push('[rating:' + rating + ']');
  // Set up query parameters
  filters = 'mq=' + filters;
  radius = 'radius=' + radius;
  lat = 'lat=' + lat;
  lng = 'lng=' + lng;
   (cont'd)
```
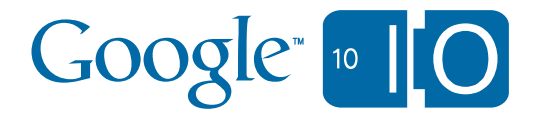

#### Searching Over Your Data

 **}**

```
featureFeedUrl = MAPS FEED URL + lat + \&' + lng + \&' + filters + \&' + radius
     + '&sortby=distance';
```

```
 service.getFeatureFeed(featureFeedUrl, function(feedRoot) {
   var feed = feedRoot.feed;
   var features = feed.getEntries();
   showResults(features);
```

```
Google<sub>10</sub>
```
#### Showing Your Results The Maps Data API

```
 function showResults(results) {
   var bounds = new google.maps.LatLngBounds();
   clearMarkers();
  for \{var i = 0; i < results.length; i++) {
     var feature = results[i];
     var title = feature.getTitle.getText();
     var extendedData = feature.getCustomProperties();
     var coffeeType = extendedData[0].getValue();
     var rating = extendedData[1].getValue();
     // Get the KML Data
     var content = feature.getContent().getText();
     var parser = new DOMParser();
     var kml = parser.parseFromString(content, "text/xml");
     var coordNode = kml.documentElement.getElementsByTagName('coordinates'):
     var coords = coordNode.item(0).firstChild.nodeValue.split(',');
     var marker = new google.maps.Marker({
       position: new google.maps.LatLng(coords[1],coords[0]),
       title: title,
       map: map
     });
     (Cont'd)
```
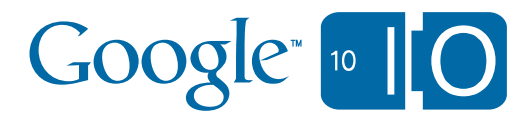

### Showing Your Results The Maps Data API

```
 attachContent(marker, title, coffeeType, rating);
       bounds.extend(marker.position);
       markersArray.push(marker);
     }
   map.fitBounds(bounds);
}
function attachContent(marker,title,coffeeType,rating) {
   google.maps.event.addListener(marker, 'click', function() {
    infowindow.setContent("<b>/" + title + "</b><br/>>br/>" + "type: " + coffeeType +
         "rating: " + rating);
     infowindow.setPosition(marker.position);
     infowindow.open(map,marker);
   });
}
function clearMarkers() {
   if (markersArray) {
     for (i in markersArray) { markersArray[i].setMap(null); };
     markersArray.length = 0;
   }
}
```
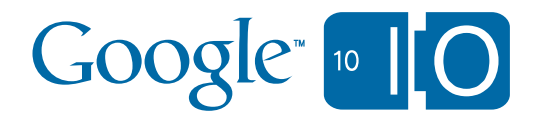

## Populating a Map: Getting the Coffee Data The Maps API: Javascript

**Coffee Data Search**

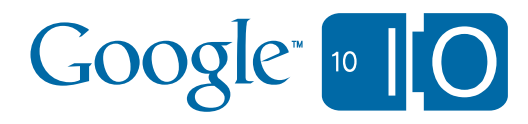

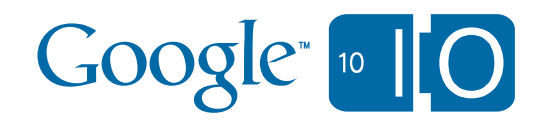

# A Case Study: IHG

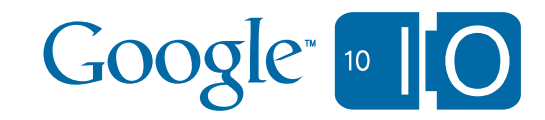

Where are the IHG Hotels?

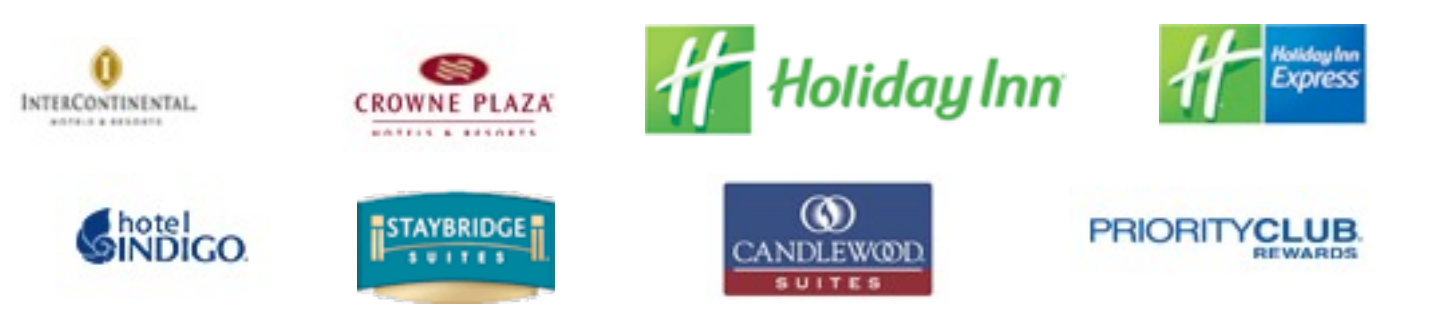

- •4,500+ Hotels
- •Blanket the World with our Data
- •Put our Data Closer to our Customers
- •Focus on Business and not Infrastructure
- •Apps Outside our Firewall have Easy Access

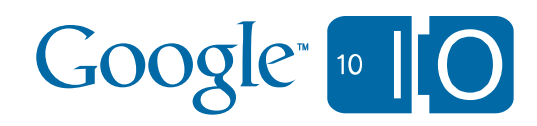

Where are the IHG Hotels?

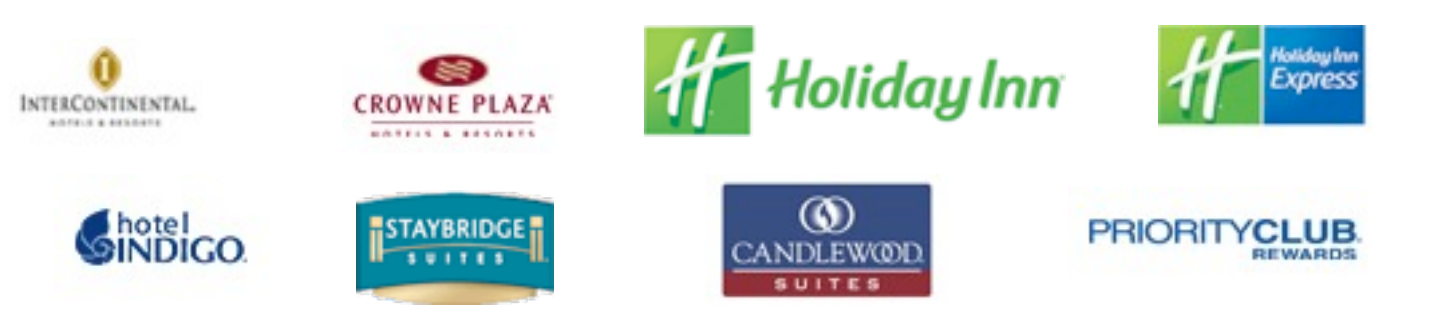

- •4,500+ Hotels
- •Blanket the World with our Data
- •Put our Data Closer to our Customers
- •Focus on Business and not Infrastructure
- •Apps Outside our Firewall have Easy Access

# A Case Study: IHG

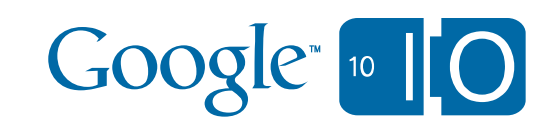

Where are the IHG Hotels?

#### •Upload our Hotel Data Nightly •Simple Rest Query to Perform Search

#### **Sample Query #1**

[http://maps.google.com/maps/feeds/features/202669142953784856149/000485776b018b016c69b/snippet?](http://maps.google.com/maps/feeds/features/202669142953784856149/000485776b018b016c69b/snippet?lat=33.920716&lng=-84.338547&radius=50000&sortby=distance) [lat=33.920716&lng=-84.338547&radius=50000&sortby=distance](http://maps.google.com/maps/feeds/features/202669142953784856149/000485776b018b016c69b/snippet?lat=33.920716&lng=-84.338547&radius=50000&sortby=distance)

#### **Snippet of XML Result[s](http://maps.google.com/maps/feeds/features/204239047456008631240/0004834db6d8795863dfa/snippet?mq=%5BhotelCode:ABEDP)**

[-<](http://maps.google.com/maps/feeds/features/204239047456008631240/0004834db6d8795863dfa/snippet?mq=%5BhotelCode:ABEDP)Point>

<coordinates>**-75.528681,40.576854,0.0**</coordinates>

</Point>

<gd:customProperty name="**hotelCode**">**ABEDP**</gd:customProperty>

<gd:customProperty name="**imageUrl1**">**http://www.ichotelsgroup.com/hotelmedia/repository/hotelimages/ABEDP/**

#### **WELCM\_EXTR\_06\_C.jpg**

</gd:customProperty>

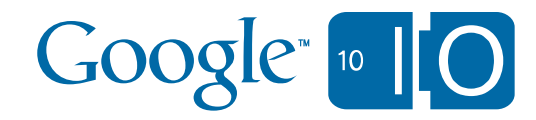

Where are the IHG Hotels?

#### •Upload our Hotel Data Nightly •Simple Rest Query to Perform Search

#### **Sample Query #1**

[http://maps.google.com/maps/feeds/features/202669142953784856149/000485776b018b016c69b/snippet?](http://maps.google.com/maps/feeds/features/202669142953784856149/000485776b018b016c69b/snippet?lat=33.920716&lng=-84.338547&radius=50000&sortby=distance) [lat=33.920716&lng=-84.338547&radius=50000&sortby=distance](http://maps.google.com/maps/feeds/features/202669142953784856149/000485776b018b016c69b/snippet?lat=33.920716&lng=-84.338547&radius=50000&sortby=distance)

#### **Snippet of XML Result[s](http://maps.google.com/maps/feeds/features/204239047456008631240/0004834db6d8795863dfa/snippet?mq=%5BhotelCode:ABEDP)**

[-<](http://maps.google.com/maps/feeds/features/204239047456008631240/0004834db6d8795863dfa/snippet?mq=%5BhotelCode:ABEDP)Point>

<coordinates>**-75.528681,40.576854,0.0**</coordinates>

</Point>

<gd:customProperty name="**hotelCode**">**ABEDP**</gd:customProperty>

<gd:customProperty name="**imageUrl1**">**http://www.ichotelsgroup.com/hotelmedia/repository/hotelimages/ABEDP/**

#### **WELCM\_EXTR\_06\_C.jpg**

</gd:customProperty>

# A Case Study: IHG

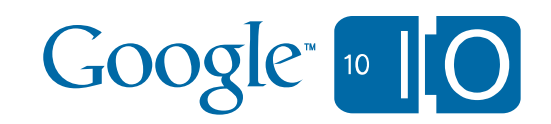

#### Where are the IHG Hotels?

Welcome Mr Sullivan Sign in (not you?) | Customer Care | Language: US English

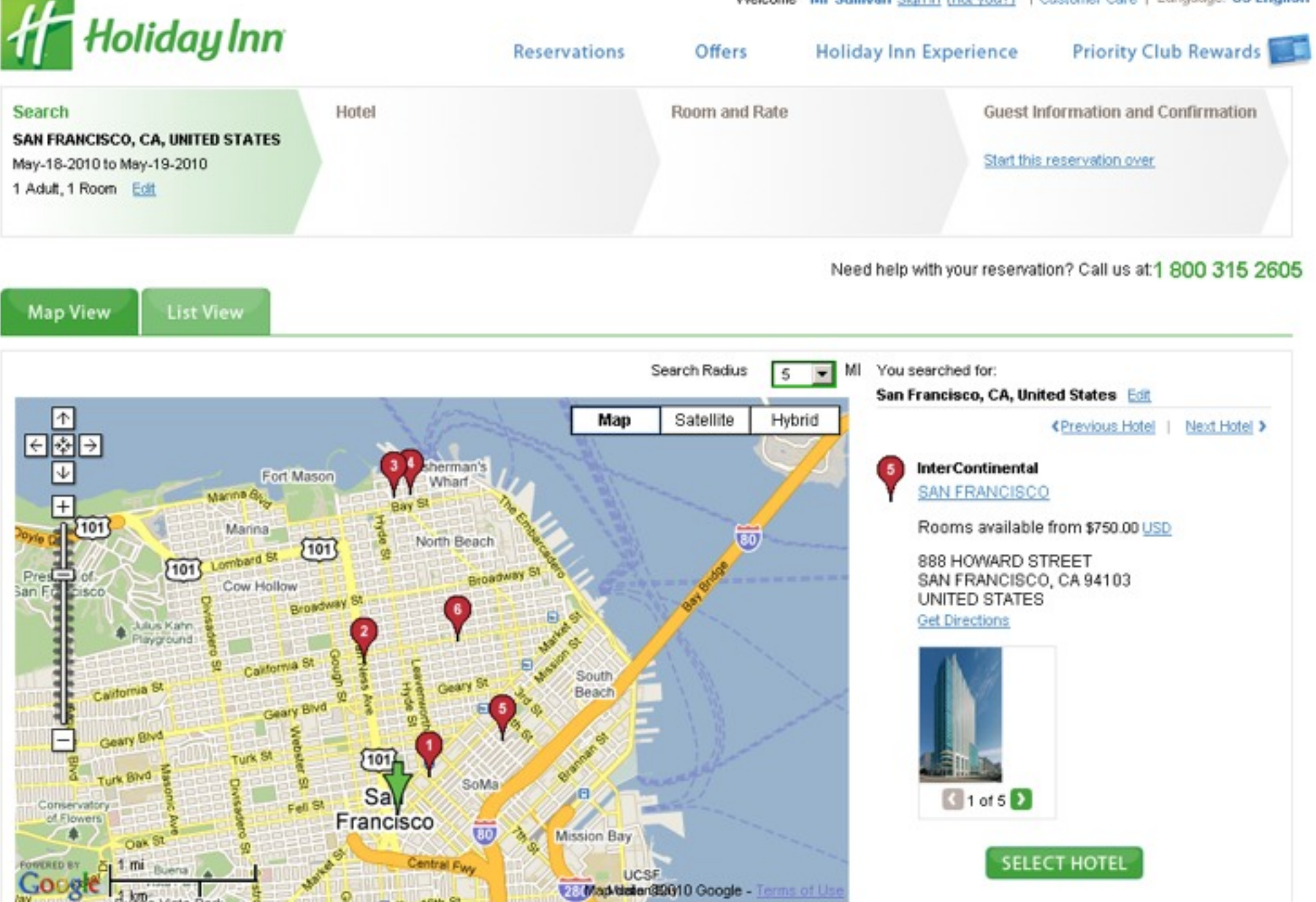

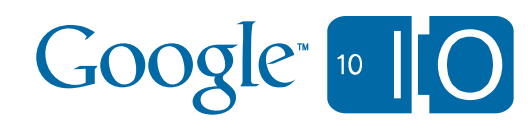

#### Where are the IHG Hotels?

Welcome Mr Sullivan Sign in (not you?) | Customer Care | Language: US English

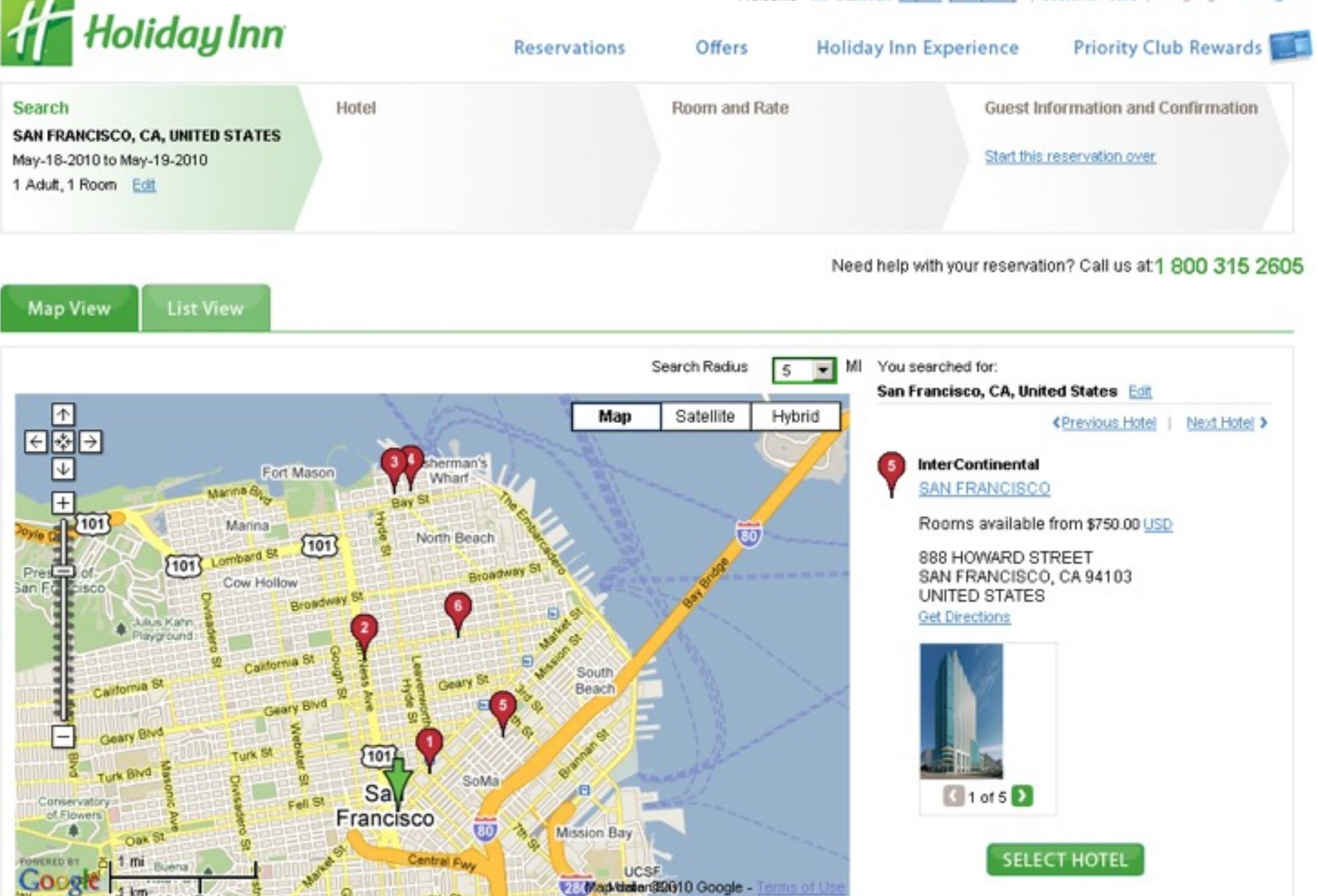

# A Case Study: IHG

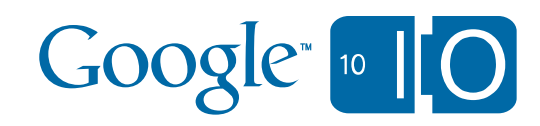

Where are the IHG Hotels?

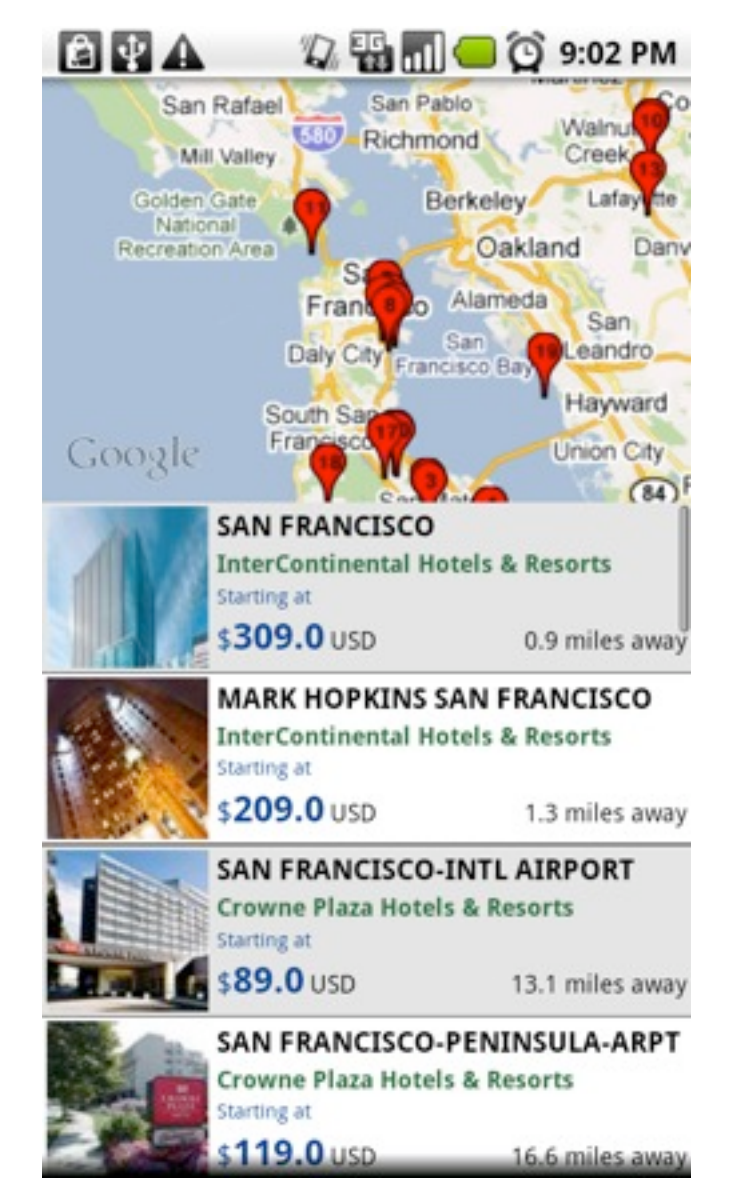

#### Android App iPhone App  $\therefore$   $\in$  T&T  $\infty$ 8:56 AM  $97%$ **Hotels** Search San Pablo Bay Benic **Proules** Martinez Pitt: San Fablo Concord San Rafael Walnu 580 Claytor Richmon Mill Valley Cree Mt Dia Lafayette State Golden Gate **Be keley** National ۸ Oakland Recreation Area Danville Alameda San R Francisco San San Leandro Daly C **Dublin** Francisco Bay Hayward Plea South Erancisco **Union City** (84) Frema San Mate Newark 650 Hal Сi Google Moon Bay Milpi Palo Alto **Distance** Map **Brand**  $\bullet\bullet\bullet$ My Account Find & Book Offen More

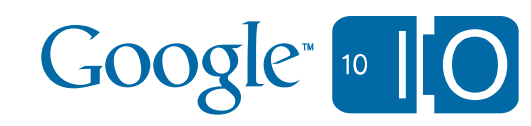

Where are the IHG Hotels?

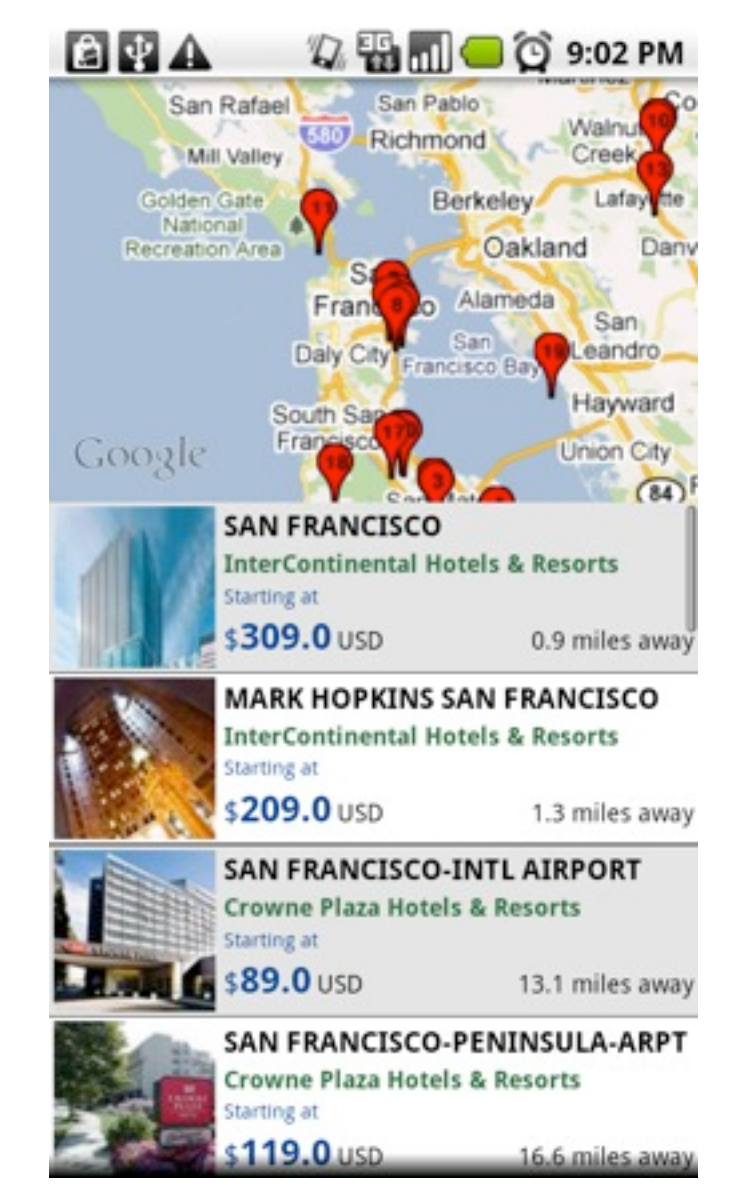

#### Android App iPhone App  $\therefore$  ST&T  $\Rightarrow$ 8:56 AM  $97%$ **Hotels** Search San Pablo Bay Benic **Proules** Martinez Pitt: San Fablo Concord San Rafael Walnu 580 Claytor Richmon Mill Valley Cros Mt Dia Lafayette State Golden Gate **Be keley** National л Recreation Area Oakland Danville Alameda San R Francisco San San Leandro Daly C **Dublin** Francisco Bay Hayward Plea Erancisco **Union City** (84) Frema San Mate Newark 650 Google Moon Bay Milpi Palo Alto **Distance** Map **Brand**  $\bullet\bullet\bullet$ My Account Find & Book Offen More

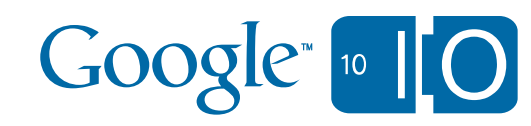

# A Case Study: IHG

# Coming Soon!

- JSON Feature Upload/Download!
	- output=jsonc
	- No need to parse KML
	- Perfect match for users of the Javascript client library
- FusionTables in the Javascript V3
	- Structured Data as tables and columns
	- Exposed as a FusionTablesLayer() in V3 (experimental)
	- Provides SQL queries of data
	- MVC means dynamic updating of data

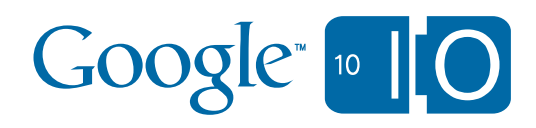

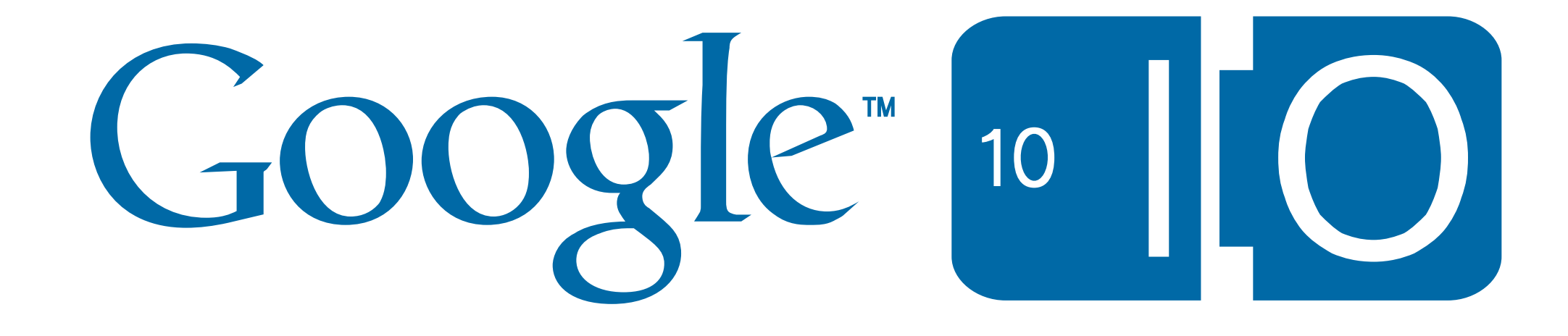